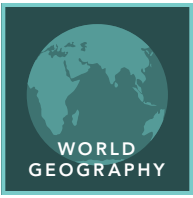

# Populations and phone lines

from the Esri GeoInquiries™ collection for World Geography

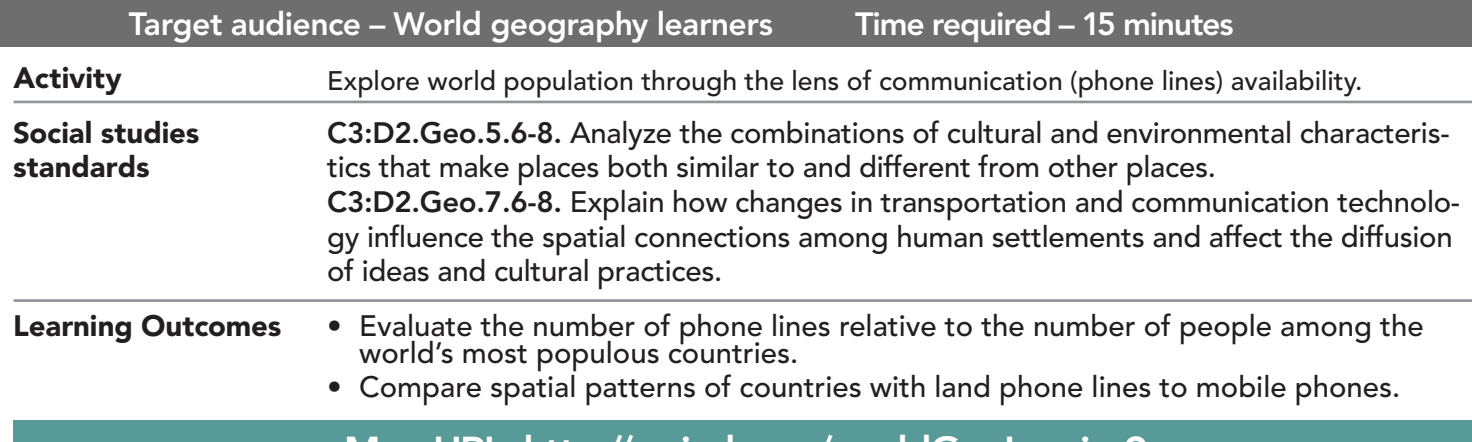

## Map URL: http://esriurl.com/worldGeoInquiry9

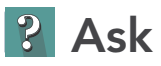

## What did the number of phone lines look like across the globe?

- $\rightarrow$  Click the link above to launch the map.
- → With the Details button underlined, click the button, Show Contents.
- → Check the box to the left of the layer name, World Phone Land Lines.
- → Click the layer name to see the available options, and then click the button, Show Legend.
- ? Which countries have the highest number of phone land lines? *[United States and China]*
- ? On which continent are most the countries with the fewest phone lines? *[Africa]*

## <sup>4</sup> Acquire

### What did global population patterns look like in 2015?

- → Turn on the layer, World Countries Population. View its legend.
- ? Which two countries have the largest population? *[China and India]*
- ? Which five countries are in the same population class (color) as the United States? *[Brazil, Indonesia, Nigeria, Pakistan, and Bangladesh]*
- → Turn off the World Countries Population layer.
- ? Which of the five countries, if any, are in the same phone line class (color) as the United States? *[None of the countries]*

## <sup>Q</sup> Explore

#### What is the relationship between the population of China and number of phone lines?

- → In the map, click China to answer the following questions, using the arrow in the top-right corner of the pop-up to view information.
- ? What was the population of China in 2015? *[1,393,417,233]*
- ? How many phone lines did China have in 2015? *[350,433,000]*
- → Divide the population of China by the number of phone lines. (This number is the number of people per phone lines in China in 2015.)
- ? What was the number of people per phone line in China (rounded to two decimal places)? *[3.98]*

## **图 Analyze**

#### What is the relationship between other high-population countries and number of phone lines?

- → Click India, the United States, and Bangladesh to answer the following questions.
- ? What was the population, number of phone lines, and number of people per phone line for these countries? *[India:1,273,629,594; 49,750,000; 25.60] [United States: 322,592,787; 268,000,000; 1.20] [Bangladesh: 175,082,263; 1,070,000; 163.63]*
- ? How do the number of phone lines compare to the number of people in the above populous countries? *[The number of phone lines does not vary proportionately with population.]*

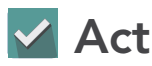

#### Is there more access to mobile phones than landline phones?

- → Turn off the World Phone Land Lines layer, and then turn on the World Mobile Phones layer and view its legend.
- ? Click each of the four previously identified countries and compute the number of mobile phones per number of persons. *[United States, 1.47; India, 1.84; China, 3.18, Bangladesh, 19.45]*
- ? How does the number of people per mobile phone compare to number of people per landline phone? *[China and the United States had approximately the same proportion of mobile phones to landline phones per person, but people in India and Bangladesh are much more likely to have a mobile phone than a landline.]*

- In the Find Address Or Place (search) field, type a place name or keyword.
- Choose a search result that appears below the field or click the Search button.

## SEARCH BY LOCATION IDENTIFY A MAP FEATURE

- Click a feature on the map, and a pop-up window will open with information.
- Links and images in the pop-up are often clickable.
- An arrow icon in the upper right of the window indicates that multiple features have been selected.
- Click the button to scroll through the features.

## Next Steps

DID YOU KNOW? ArcGIS Online is a mapping platform freely available to public, private, and home schools. A school subscription provides additional security, privacy, and content features. Learn more about ArcGIS Online and how to get a school subscription at http://www.esri.com/schools. THEN TRY THIS...

- Click Analysis, and in the Perform Analysis pane, expand Enrich Data and choose the Mobile Phones layer and then a country in the top right.
- Click Key Facts, and then click the Key Facts button and choose 2018 Purchasing Power and Apply.
- Narrow your enrichment to just Purchasing Power per capita.

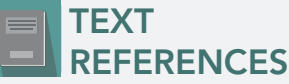

This GIS map has been cross-referenced to material in sections of chapters from these middle school texts.

- *• World Cultures and Geography by McDougal Littell*
- *• My World Geography by Pearson*

WWW.ESRI.COM/GEOINQUIRIES copyright © 2019 Esri Version Q2 2019. Send feedback: http://esriurl.com/GeoInquiryFeedback

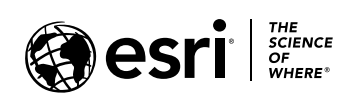

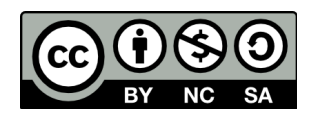